# МИНОБРНАУКИ РОССИИ

Федеральное государственное бюджетное образовательное учреждение высшего образования «Юго-Западный государственный университет»  $(IO3<sub>l</sub>Y)$ 

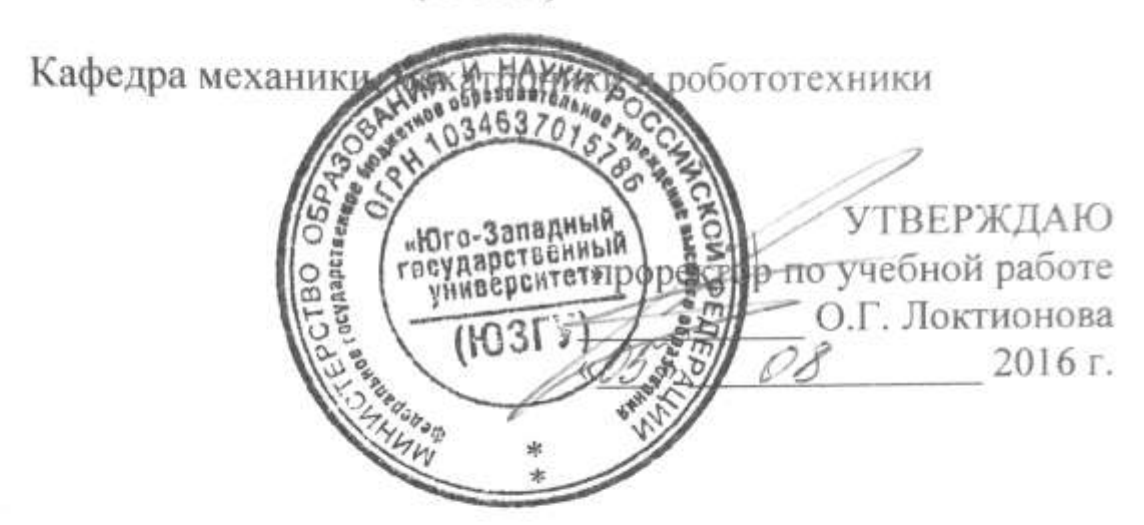

# МОДЕЛИРОВАНИЕ ДВИЖЕНИЯ ВИБРАЦИОННОГО ИНСТРУМЕНТА БЕЗ ТЕХНОЛОГИЧЕСКОЙ **НАГРУЗКИ В СРЕДЕ MATLAB/SIMULINK**

Методические указания к выполнению практических и самостоятельных работ по дисциплине «Проектирование мехатронных систем» для студентов направления 15.03.06

Курск 2016

## УДК 621.864

## Составители: С.Ф. Яцун, Л.Ю. Волкова

### Рецензент

Кандидат технических наук, доцент *Б.В. Лушников*

**Моделирование движения вибрационного инструмента без технологической нагрузки в среде Matlab/Simulink**: методические указания по выполнению практической и индивидуальной работ по дисциплине «Проектирование мехатронных систем» / Юго-Зап. гос. ун-т; сост. С.Ф. Яцун, Л.Ю. Волкова. Курск, 2016. 21 с.

Методические указания содержат сведения по разработке математической модели вибрационного инструмента, использования метода блочного моделирования в среде Matlab/Simulink для получения основных зависимостей, иллюстрирующих работу мехатронной системы. Приведены варианты моделируемого вибрационного инструмента.

Методические указания соответствуют требованиям программы, утверждѐнной учебно-методическим объединением (УМО).

Предназначены для студентов специальности 15.03.06 - Мехатроника и робототехника.

### Текст печатается в авторской редакции

Подписано в печать . Формат 60х84 1/16. Усл.печ.л. . Уч.-изд.л. . Тираж 20 экз. Заказ. Бесплатно. Юго-Западный государственный университет. 305040 Курск, ул. 50 лет Октября, 94.

# **Содержание**

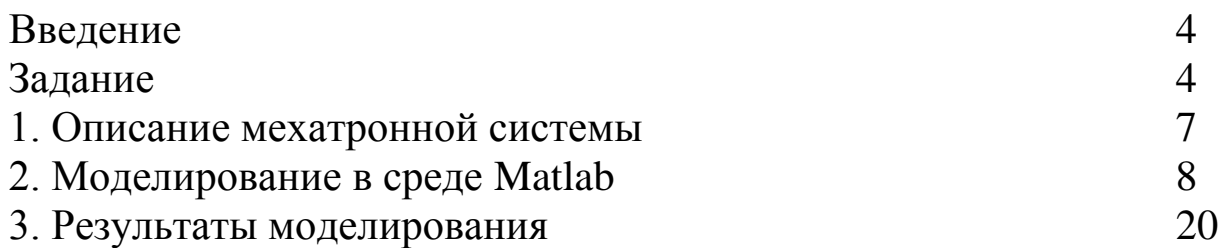

### **Введение**

Одним из наиболее важных этапов в проектировании мехатронной системы является разработка ее математической модели и реализация численного моделирования, позволяющего исследовать основные характеристики устройства и особенности его движения.

В настоящем методическом указании рассмотрена разработка математической модели мехатронной системы вибрационного инструмента без учета воздействия на него обрабатываемой среды, описано применение метода блочного моделирования для получения временных зависимостей основных характеристик объекта в среде Matlab/Simulink и исследование влияния на динамику устройства режимов пуска двигателя.

#### **Задание**

1 В программном пакете Simulink/MATLAB методом блочного моделирования собрать схемы для исследования динамики вибросистемы при мгновенном и программно-управляемом пуске двигателя в среде MathCAD.

2 Построить временные зависимости  $i(t), \ddot{\varphi}(t), \dot{\varphi}(t), \varphi(t),$  $\ddot{x}(t)$ ,  $\dot{x}(t)$ ,  $x(t)$ ,  $U(t)$  при двух вдах пуска двигателя.

3 Сделать выводы о влиянии пускового режима двигателя на переходный и установившийся режимы работы системы.

Численные данные, используемые при моделировании, указаны в табл. 1. Характеристики двигателей приведены в табл. 2.

 $m_1=0.02$  kr;  $c_1$ :=250 H/m;  $\mu_1 = 2.5$  Н·с/м;  $r=0.01$ м;  $g=10$  м/с<sup>2</sup>.

| $N_2$          | m2/m1        | Двигатель         |
|----------------|--------------|-------------------|
| $\mathbf{1}$   | $\mathbf{1}$ | RE-16 3.2 BT      |
| $\overline{2}$ | 5            | <b>RE-13 3 BT</b> |
| $\overline{3}$ | $\mathbf{1}$ | RE-13 2.5 BT      |
| $\overline{4}$ | 5            | RE-25 20 BT       |
| 5              | $\mathbf{1}$ | RE-30 60 BT       |
| 6              | 5            | RE-40 150 BT      |
| 7              | $\mathbf{1}$ | RE-75 250 BT      |
| 8              | 5            | RE-16 4.5 BT      |
| 9              | $\mathbf{1}$ | RE-16(2) 3.2 BT   |
| 10             | 3            | RE-30 60 BT       |
| 11             | 5            | RE-16 3.2 BT      |
| 12             | $\mathbf{1}$ | RE-13 3 BT        |
| 13             | 5            | RE-13 2.5 BT      |
| 14             | $\mathbf{1}$ | RE-25 20 BT       |
| 15             | 5            | RE-30 60 BT       |
| 16             | $\mathbf{1}$ | RE-40 150 BT      |
| 17             | 5            | RE-75 250 BT      |
| 18             | $\mathbf{1}$ | RE-16 4.5 BT      |
| 19             | 5            | $RE-16(2)$ 3.2 Br |
| 20             | 3            | RE-40 150 BT      |

Табл. 1 - Численные данные вибрационной системы

| Цараметры                                          | RE-16  | $RE-13$ | RE-13            | RE-25  | RE 30             | RE-40  | RE-75       | RE-16               | RE-16  |
|----------------------------------------------------|--------|---------|------------------|--------|-------------------|--------|-------------|---------------------|--------|
|                                                    | 3.2 Br | 3 BT    | 2.5 Br           | 20 Br  | $60\,\mathrm{Br}$ | 150 Br | 250 Br      | $ 4.5\,\mathrm{Br}$ | 3.2 Br |
| Ном. напряжение, В                                 | 12.0   | 12.0    | 12.0             | 12.0   | 12.0              | 12.0   | 12.0        | 12.0                | 12.0   |
| хода, об/мин<br>CKODOCTE XONOCTOTO                 | 7130   | 13100   | 11000            | 0770   | 8170              | 6920   | 1820        | 13900               | 0665   |
| Tok xonocropo xona, MA                             | 6.05   | 44.4    | 11.0             | 165    | $\frac{300}{5}$   | 241    | 895         | 46.0                | 4.63   |
| Ном. скорость, об/мин                              | 5020   | 10200   | 7370             | 030    | 7630              | 0250   | 1540        | 11900               | 3830   |
| HOM. MOMENT, MHN                                   | 5.47   | 2.45    | 2.89             | 23.5   | 51.7              | 94.9   | 551         | 3.95                | 5.37   |
| Hom. rok, $A$                                      | 0.347  | 1331    | 0.291            | 2.25   | 4.00              | 00.00  | 10.0        | 1231                | 0.286  |
| I Iyckoboй момент, мНм                             | 18.6   | 11.1    | 8.79             | 261    | 844               | 1680   | <b>0969</b> | 28.8                | 14.9   |
| I Iyckoboñ tok, A                                  | 1.16   | 1.32    | 958.0            | 23.2   | $\frac{50}{2}$    | 102    | 103         | 3.55                | 0.784  |
| ротора, Ом<br>Сопротивление цепи                   | 10.3   | $-0.07$ | 14.0             | 0.517  | 0.198             | 0.117  | 0.117       | 3.38                | 15.3   |
| ротора, мГн<br>Индуктивность цепи                  | 0.452  | 0.316   | 0.485            | 0.0573 | 0.0345            | 0.0245 | 0.0402      | 0.113               | 0.639  |
| <b>MHMA</b><br>Моментная постоянная,               | 16.0   | 8.42    | 10.3             | 11.2   | 13.9              | 16.4   | 58.1        | 8.11                | 19.0   |
| (об/мни/В<br>Скоростная постоянная,                | 597    | 1130    | $\frac{930}{20}$ | 850    | $^{89}$           | 189    | 164         | 1180                | 502    |
| Механическая<br>постоянная времени, мс             | 5.24   | 6.92    | 7.15             | 5.89   | 3.42              | 6.03   | 4.95        | 6.84                | 5.26   |
| $\Gamma$ CM <sup>2</sup><br>Момент инерции ротора, | 1.29   | 0.541   | 0.537            | 14.4   | ပ္ပ<br>ပါ         | 139    | 1430        | 1.3                 | 1.24   |

Табл. 2 – Характеристики двигателей

### **1. Описание мехатронной системы**

Рассмотрим мехатронную систему, представляющую собой вибрационный инструмент, используемый при операциях обработки различных технологических сред, расчетная схема которой изображена на рис. 1. Инструмент состоит из несущего корпуса *1*, упруго-вязким образом связанного с неподвижным основанием *2*. В полости корпуса расположен дебалансный вибровозбудитель *3* с приводом от электродвигателя ограниченной мощности. Направление движения инструмента и обработки обеспечивается идеальными направляющими *4*. Корпус жестко соединен с рабочим органом.

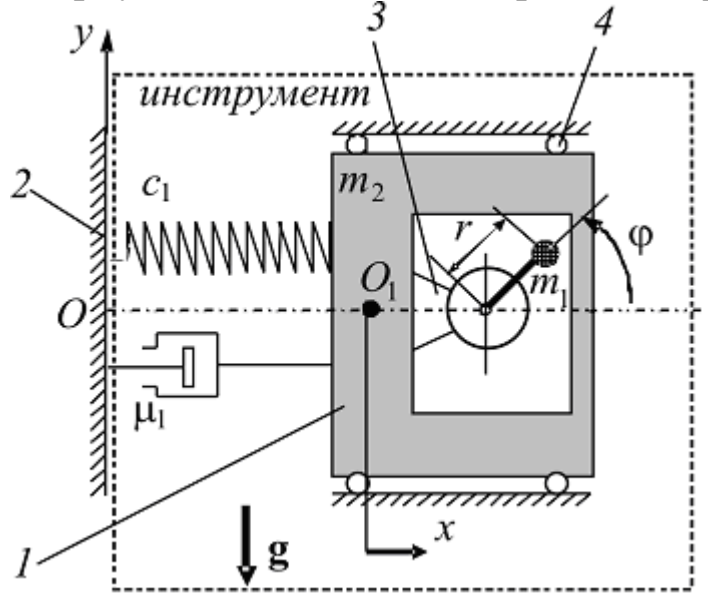

Рис. 1 Схема мехатронной системы

Технологическая ось инструмента совпадает с горизонтальной осью *Ox*, перпендикулярной направлению действия силы тяжести *g*. Вращение дебаланса вибровозбудителя происходит относительно горизонтальной оси, перпендикулярной плоскости *yOx*.

Корпус и рабочий орган инструмента моделируются единым абсолютно твердым телом массой *m2*, поступательное движение которого описывается координатой *x* центра масс корпуса (точка *O1*), отсчитываемой от недеформированного состояния системы в направлении горизонтальной оси *Ox*.

Масса *m<sup>1</sup>* дебаланса центробежного вибровозбудителя сконцентрирована в точке, отстоящей от оси электродвигателя на расстоянии *r*. Положение дебаланса относительно корпуса будем определять углом *φ*, отсчитываемым от положительного направления оси *Ox* против хода часовой стрелки.

Крепление корпуса к основанию описывается реологической моделью тела Кельвина–Фойгта с коэффициентом жесткости *c<sup>1</sup>* и коэффициентом демпфирования *μ1*.

Полное движение электромеханической системы вибрационного инструмента описывается системой нелинейных дифференциальных уравнений:

$$
\begin{cases}\n m \frac{d^2 x}{dt^2} + \mu_1 \frac{dx}{dt} + c_1 x = m_1 r \left[ \frac{d^2 \varphi}{dt^2} \sin \varphi + \left( \frac{d \varphi}{dt} \right)^2 \cos \varphi \right]; \\
J \frac{d^2 \varphi}{dt^2} - m_1 r \left( \frac{d^2 x}{dt^2} \sin \varphi - g \cos \varphi \right) = M(i); \\
L \frac{di}{dt} + Ri + C_w \frac{d \varphi}{dt} = U(t),\n\end{cases} (1)
$$

где  $J = J_p + m_1 r^2$  $J = J_D + m_1 r^2$  - приведенный к оси вращения момент инерции двигателя и дебаланса (*J*<sub>D</sub> – момент инерции двигателя);

*i* – ток в цепи электродвигателя;

*L, R* – индуктивность и сопротивление обмотки электродвигателя;

 $C_w$  – электрическая константа угловой скорости;

 $U(t)$  – напряжение.

Первое уравнение системы (1) определяет поступательное движение всей модели, второе – вращательное движение ротора двигателя и дебаланса, а третье – закон Кирхгофа в цепи электродвигателя.

### **2. Моделирование в среде Matlab**

Для моделирования динамики вибрационного инструмента в среде Matlab воспользуемся методом блочного моделирования.

Входное напряжение формируется при помощи блока Step (Simulink/Sources/Step). В параметрах блока в Final value задается значение  $U_0$ .

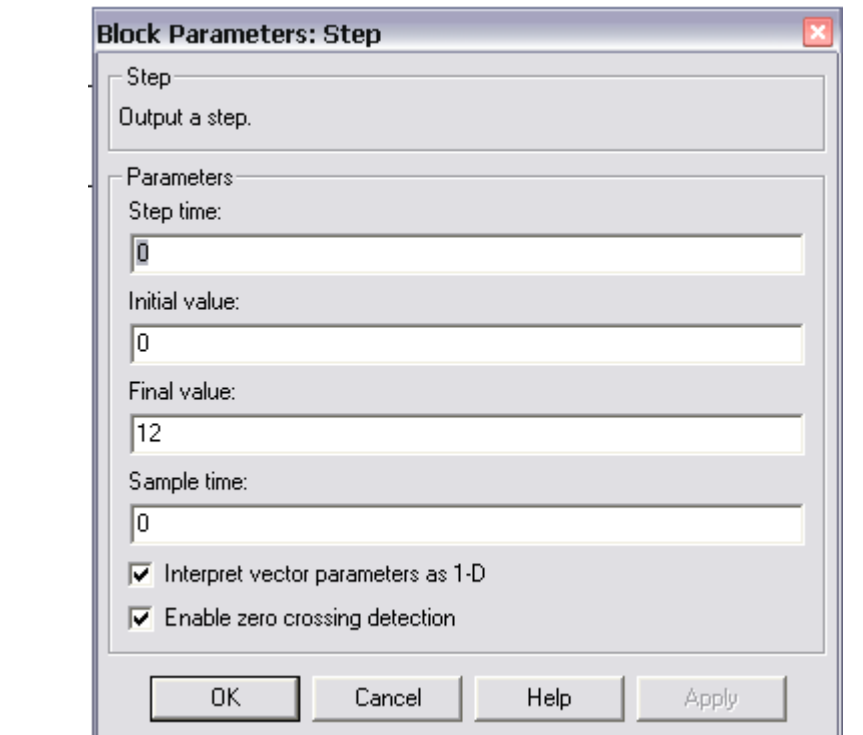

Каждое уравнение системы (21) будем собирать как отдельную подсистему с использованием блока Subsystem (Simulink/Ports&Subsystems/Subsystem).

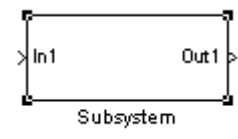

Количество входов подсистемы (In1) равно числу неизвестных характеристик, входящих в уравнение. Количество выходов (Out1) – числу характеристик виброинструмента, получаемых из данного уравнения. Порядок нахождения характеристик определяется работой системы, как было указано выше.

В первой подсистеме по уравнению

$$
\left(\frac{di}{dt}\right) = \frac{U}{L} - \frac{R}{L}i - \frac{C_{w}}{L}\left(\frac{d\varphi}{dt}\right)
$$

входными параметрами являются напряжение U и угловая скорость *dt*  $d\varphi$ , которая формируется во второй подсистеме. Выходным параметром выступает ток *i* .

Во второй подсистеме, формирующей угловые характеристики виброинструмента в соответствии с уравнением

$$
\left(\frac{d^2\varphi}{dt^2}\right) = \frac{C_E}{J}i + \frac{m_1r}{J}\left(\frac{d^2x}{dt^2}\right)\sin\varphi - \frac{m_1r}{J}g\cos\varphi,
$$

входные величины – это ток *i* , полученный в первой подсистеме, и линейное ускорение  $\frac{a}{\sqrt{2}}$  $\int$  $\setminus$  $\mathbf{r}$  $\setminus$  $\bigg($ 2 2 *dt*  $d^2x$ , которое будет определено на выходе третьей подсистемы. Выходные данные – угловые характеристики 2 2 *dt*  $d^{\,2}\mathbf{\varphi}$ , *dt*  $d\varphi$  $, \varphi$ .

На вход третьей подсистемы, моделирующей уравнение

$$
\left(\frac{d^2x}{dt^2}\right) = \frac{m_1r}{m} \left(\frac{d^2\varphi}{dt^2}\right) \sin \varphi + \frac{m_1r}{m} \left(\frac{d\varphi}{dt}\right)^2 \cos \varphi - \frac{\mu_1}{m} \left(\frac{dx}{dt}\right) - \frac{c_1}{m}x,
$$
  
nocrупают угловые ускорение  $\frac{d^2\varphi}{dt^2}$ , ckорость  $\frac{d\varphi}{dt}$  и угол поворота  $\varphi$ ,

а на выходе получаются линейные характеристики  $\frac{a}{\mu^2}$ 2 *dt*  $d^2x$ , *dt dx* , *x* .

Для входа в подсистему осуществляется двойной щелчок левой клавишей мыши на блоке Subsystem.

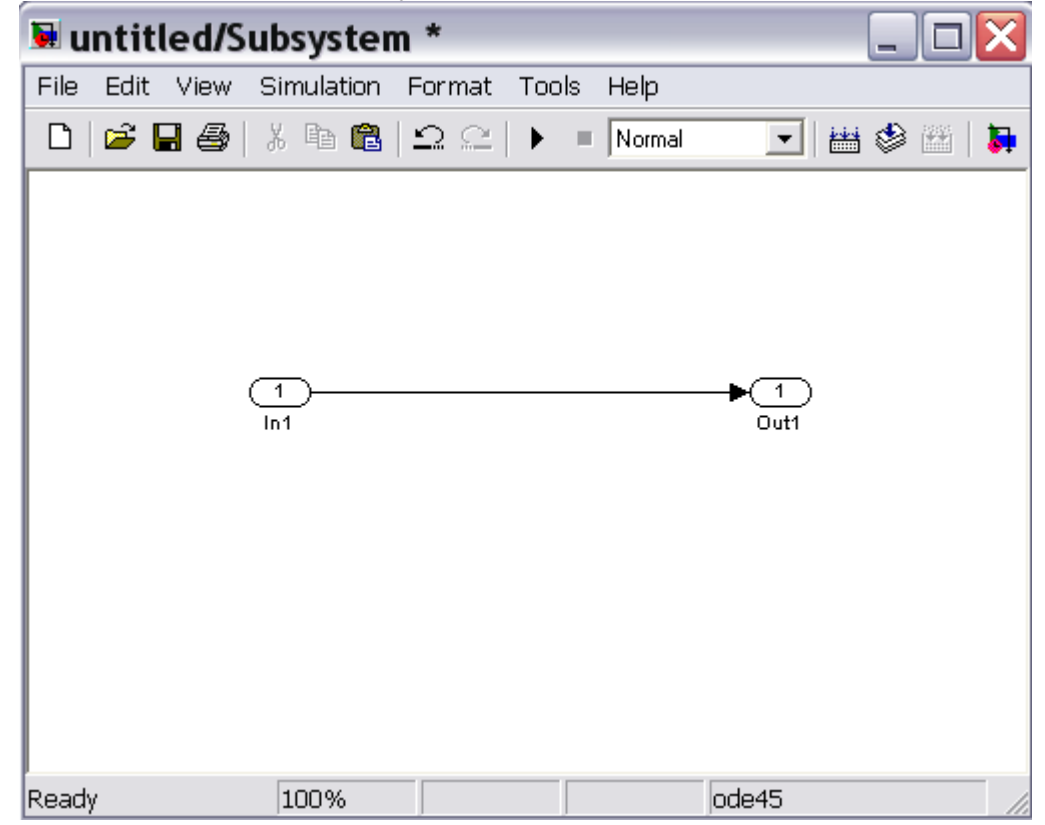

Сохраняем подсистему.

Для формирования нескольких входов и выходов в подсистеме нужно скопировать вход In1 и выход Out1 и вставить их требуемое число раз в окне подсистемы.

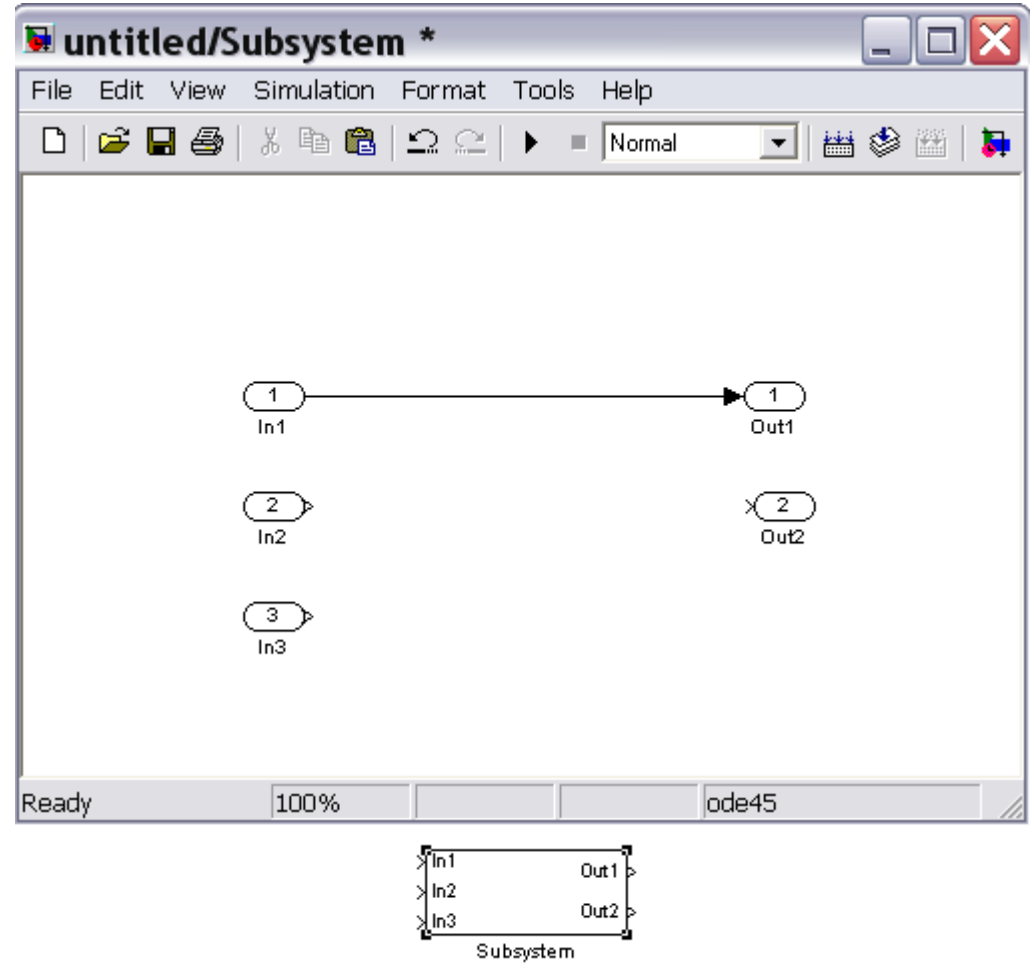

Для удобства работы с подсистемами рекомендуется переименовать их входы и выходы в соответствии с названиями величин, которые они подают в подсистему или формируют в ней.

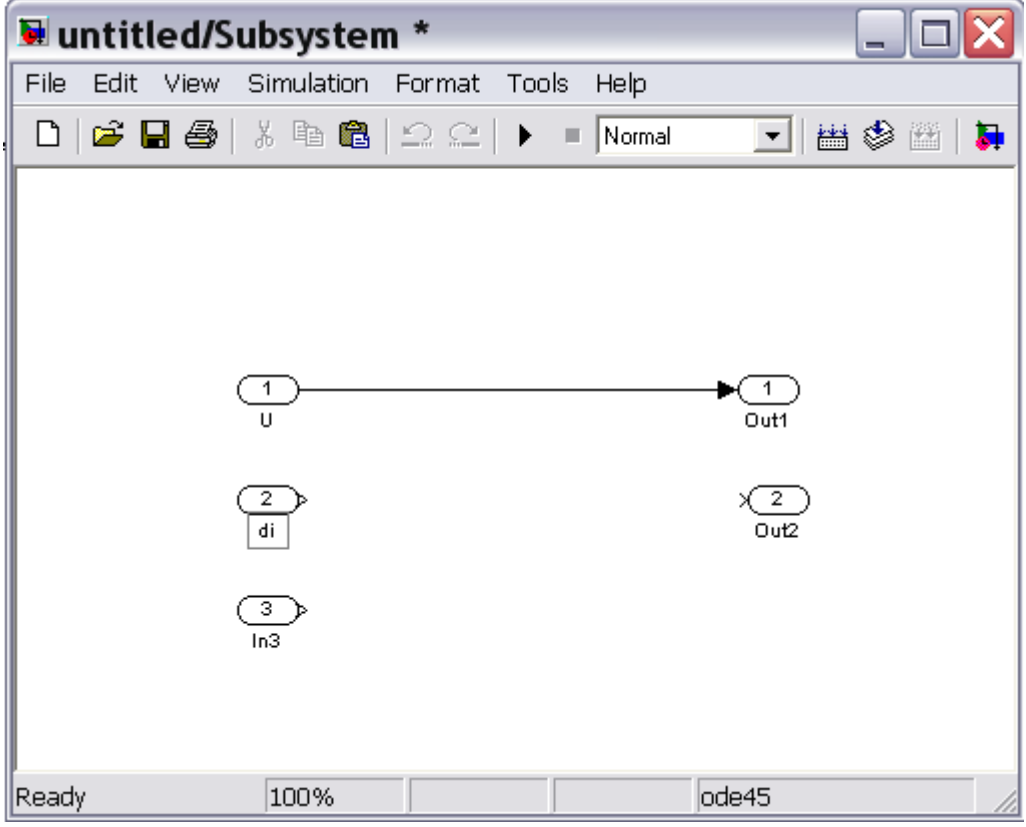

Графики временных зависимостей характеристик подсистемы будем получать в блоке Scope (Simulink/Sinks/Scope).

Схема моделирования работы виброинструмента приведена на рис. 2.

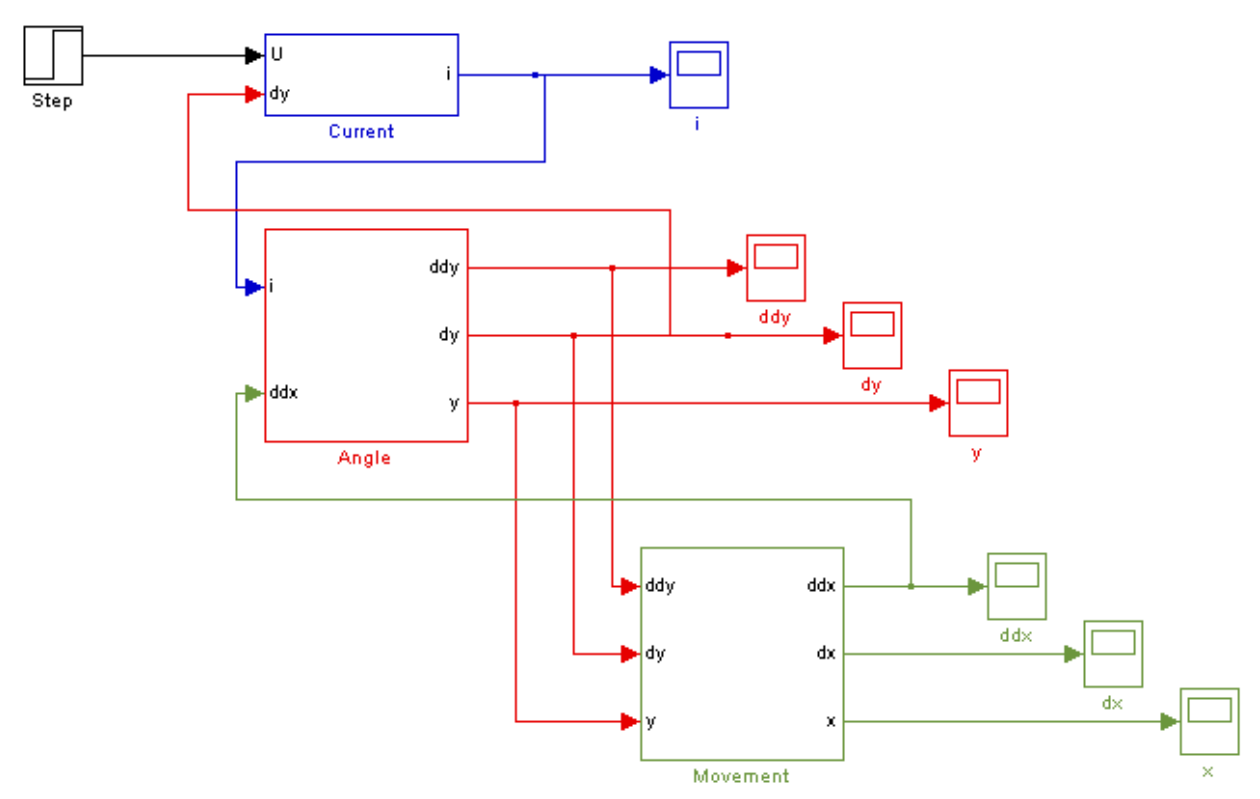

Рис. 2 Схема моделирования работы виброинструмента

Рассмотрим работу подсистем.

Константы в подсистемах задаются при помощи блоков Constant  $\mathbf{1}$ (Simulink/Sources/Constant). Константы удобнее переобозначать  $2.18$ по имени параметра

Для сложения и вычитания величин используется блок Sum  $\left( \begin{smallmatrix} 4\\ 1 \end{smallmatrix} \right)$ (Simulink/Math Operations/Sum). Знаки сложения/вычитания и их количество, определяющее число входов блока, задаются в его свойствах.

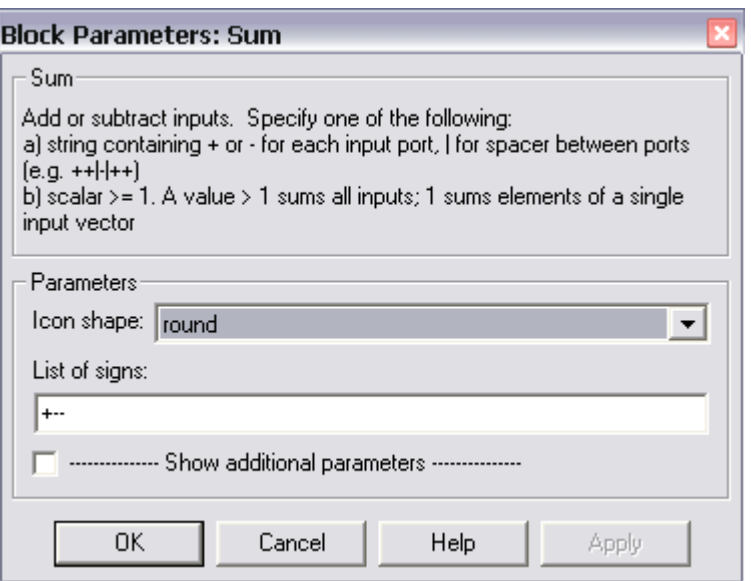

 $\times$ Умножение величин осуществляется в блоке Product (Simulink/ Math Operations/Product). Число входов (перемножаемых параметров) определяется в свойствах элемента.

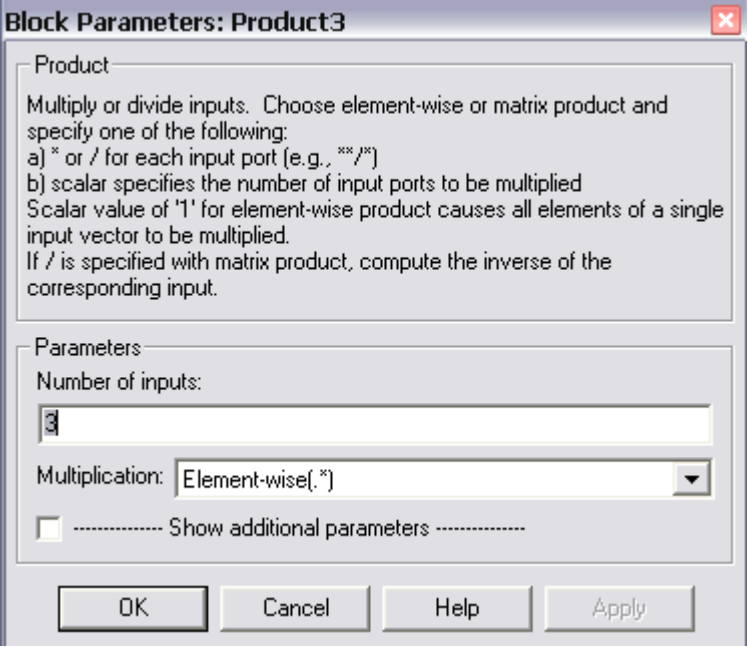

Ток *i* , угловые и линейные скорости *dt*  $d\varphi$ и *dt dx* и перемещения  $\varphi$ и *x* определяются как интегралы от соответствующих производных при помощи блока Integrator  $\left[\frac{1}{s}\right]$  (Simulink/Continuous/Integrator).

$$
i = \int \frac{di}{dt} dt
$$

$$
\frac{d\varphi}{dt} = \int \frac{d^2\varphi}{dt^2} dt
$$

$$
\frac{dx}{dt} = \int \frac{d^2x}{dt^2} dt
$$

$$
\varphi = \int \frac{d\varphi}{dt} dt
$$

$$
x = \int \frac{dx}{dt} dt
$$

Тригонометрические функции (sin, cos) выбираются из

раскрывающегося списка блока Trigonometric Function (Simulink/Math Operations/ блоке Trigonometric Function).

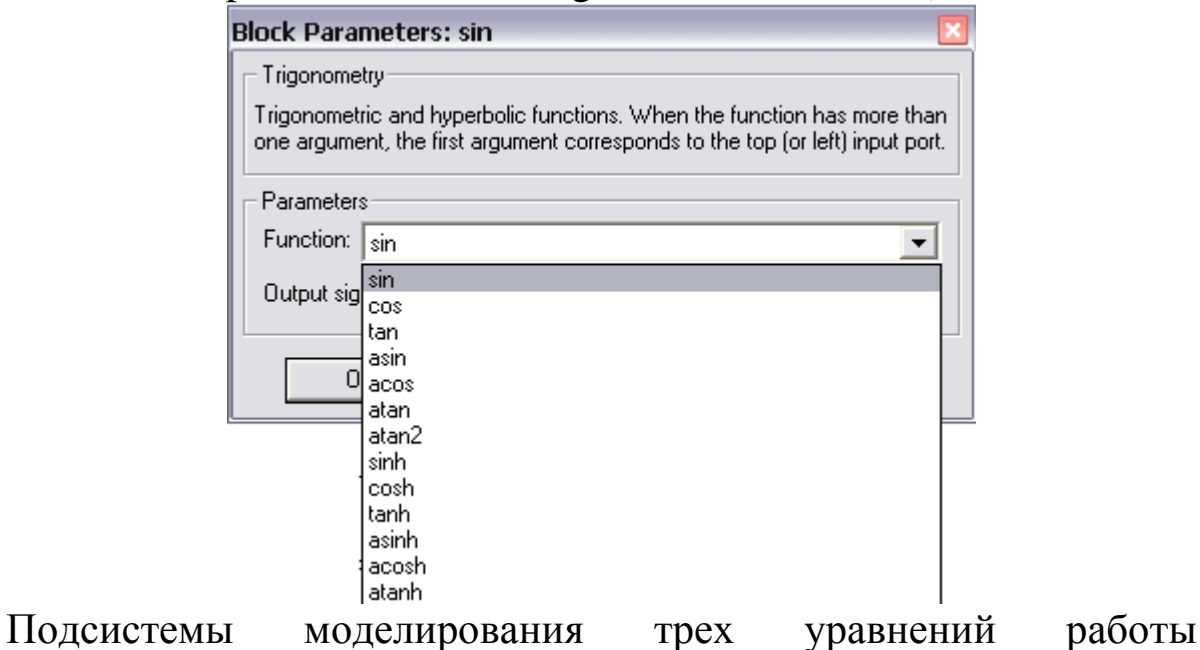

sin

вибрационной системы приведены на рис. 3-5.

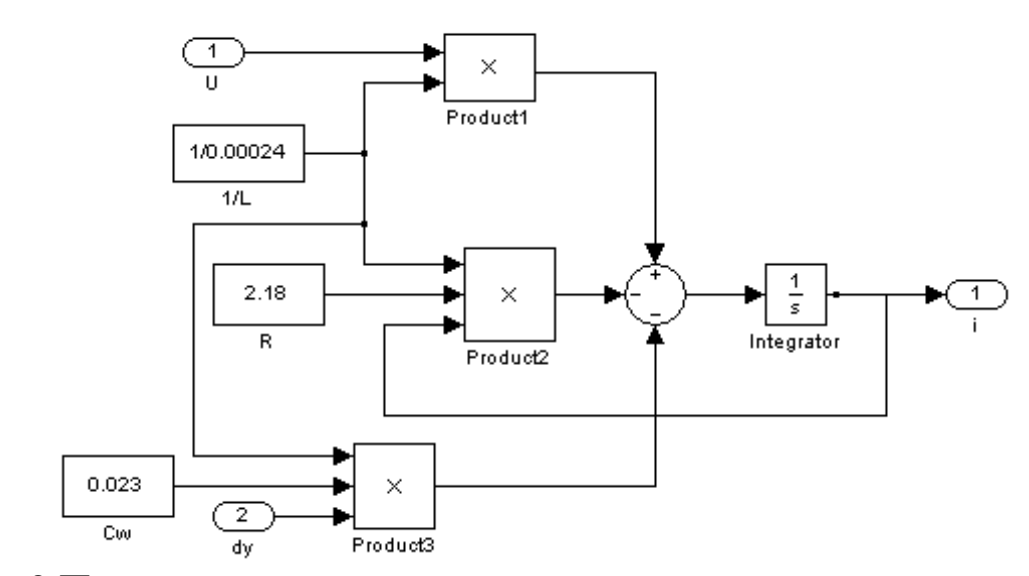

Рис. 3 Подсистема моделирования электрических характеристик

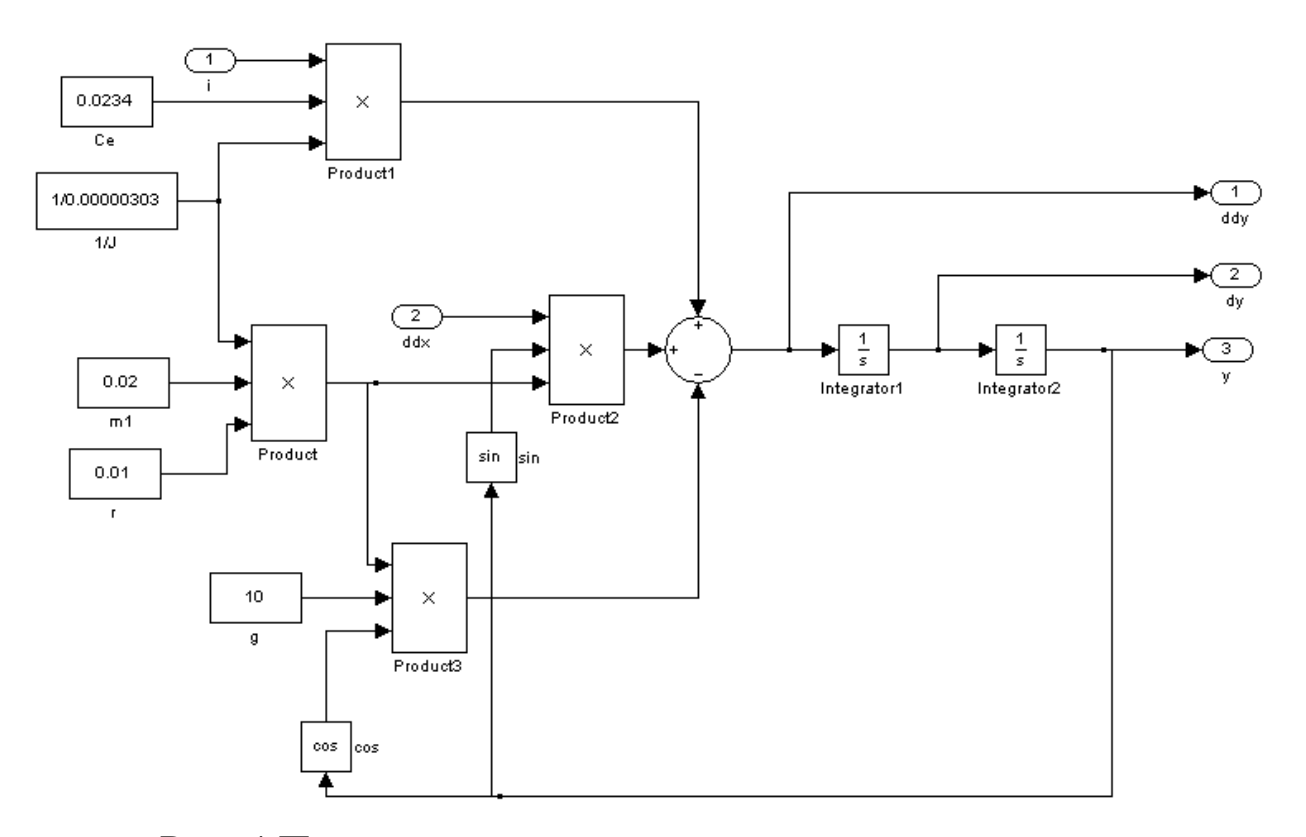

Рис. 4 Подсистема моделирования угловых характеристик

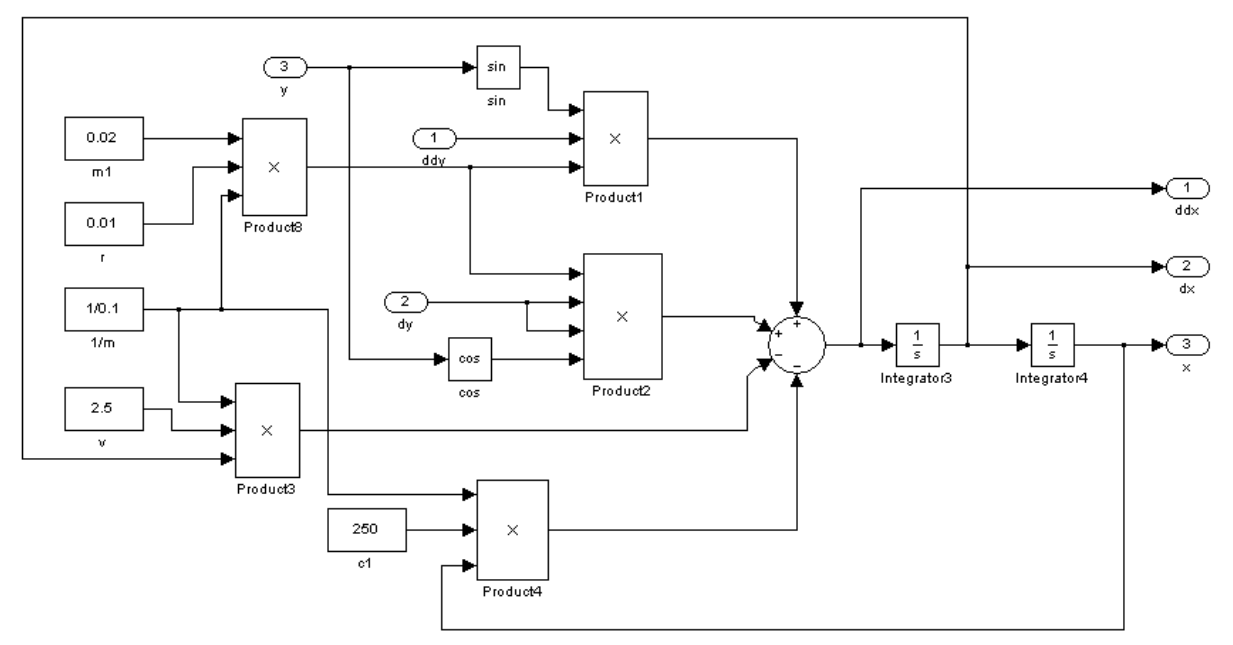

Рис. 5 Подсистема моделирования линейных характеристик

Для моделирования программно-управляемого пуска двигателя используется блок Signal Builder (Simulink/Sources/ Signal Builder). Сигнал, формируемый им по умолчанию, имеет вид:

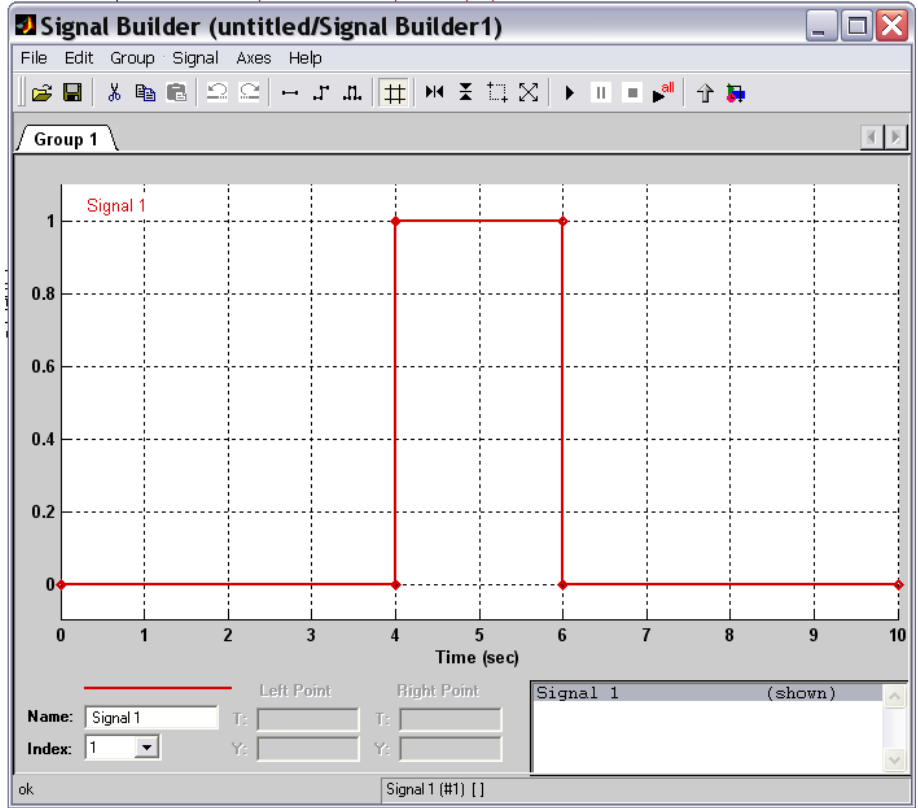

Требуемые координаты каждой точки по осям T и Y вводим в окно Left Point, выбрав предварительно точку. Граничные значения по осям можно задавать во вкладке Axes/Set Y(T) display limits. Требуемый график напряжения при программно-управляемом пуске имеет вид:

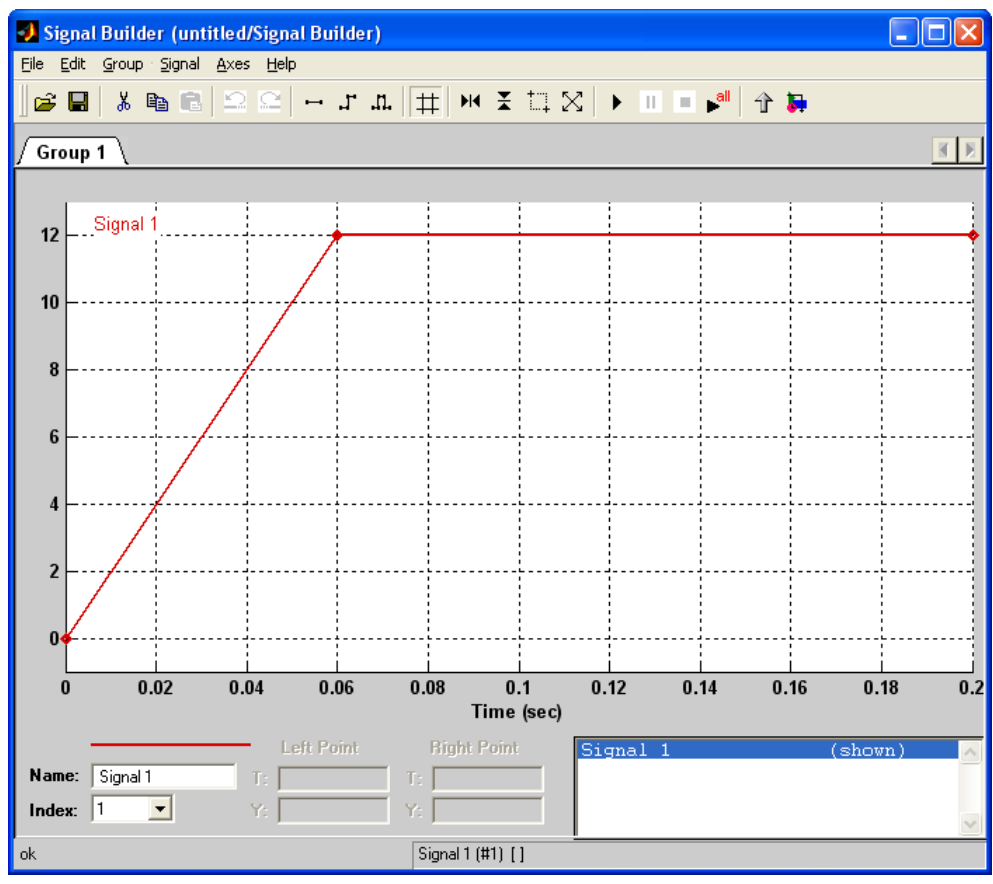

Для построения совмещенных графиков характеристик виброинструмента при двух законах пуска двигателя необходимо собрать в одном файле Matlab/Simulink две одинаковые схемы, моделирующие работу вибросистемы, отличающиеся только видом входного сигнала напряжения (рис. 6).

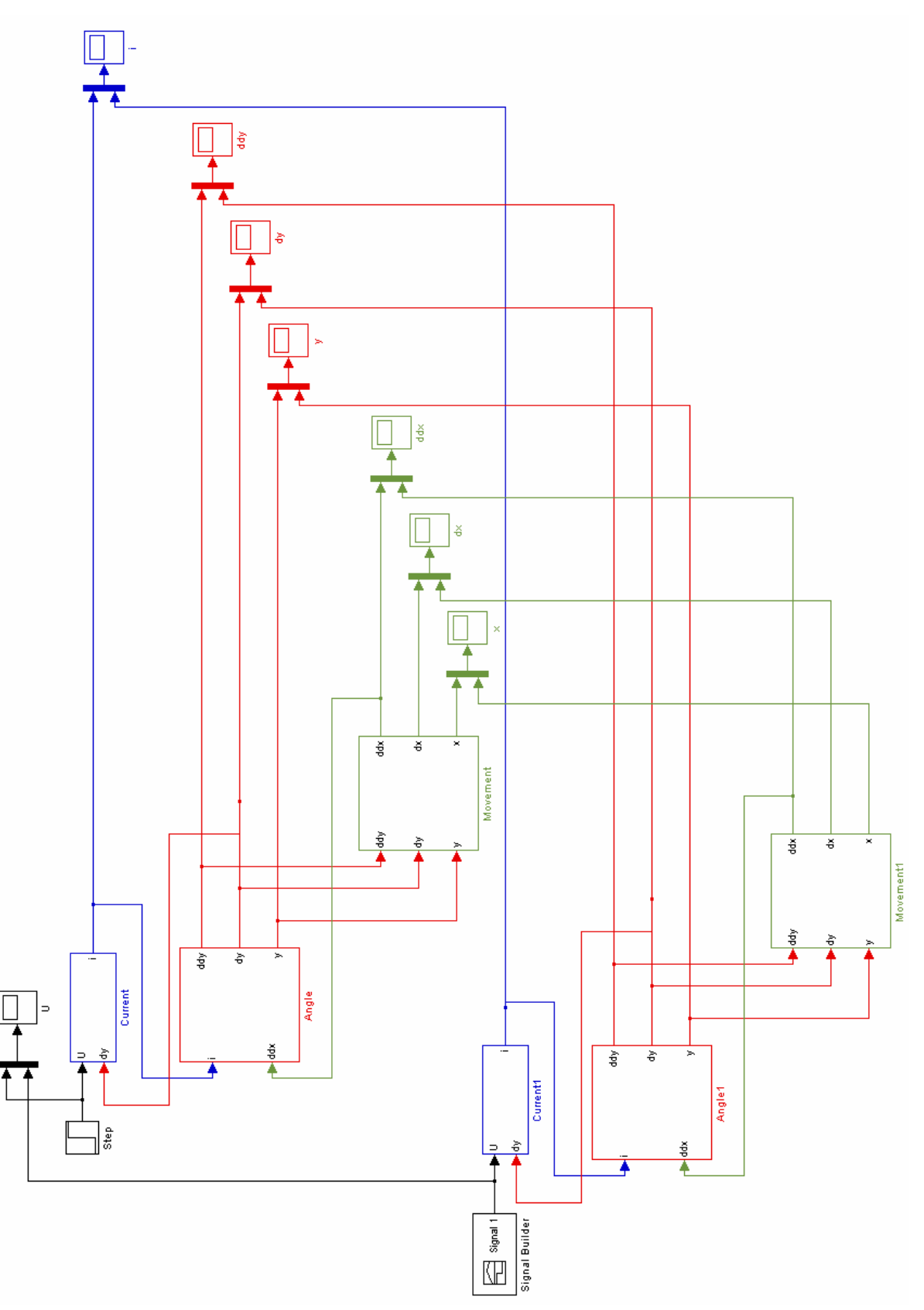

Рис. 6 Схема моделирования работы вибрационной системы при двух законах пуска двигателя

#### **3. Результаты моделирования**

Блок Mux (Simulink/Signal Routing/Mux) используется для вывода на Scope совмещенных графиков. Основные характеристики системы приведены на рис. 7-10.

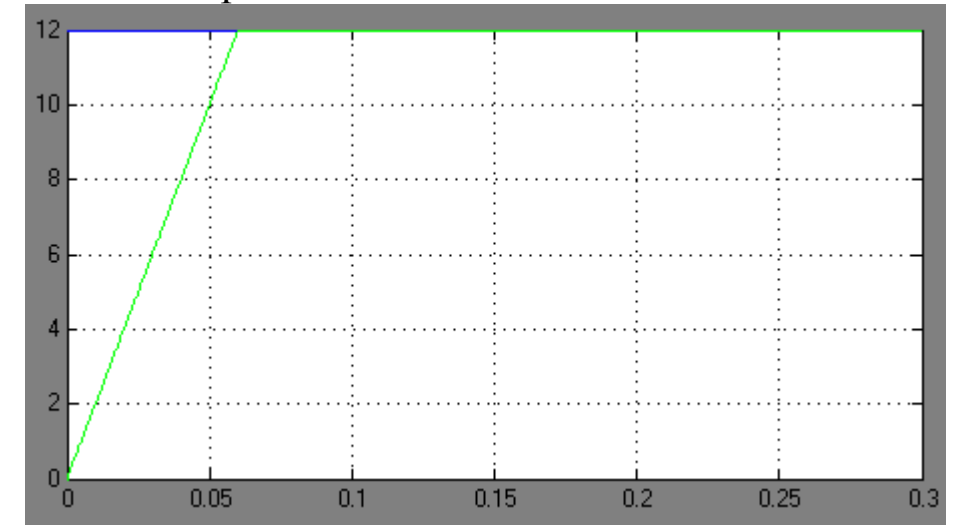

Рис. 7 Графики напряжения питания двигателя: - мгновенный пуск, - программно-управляемый пуск

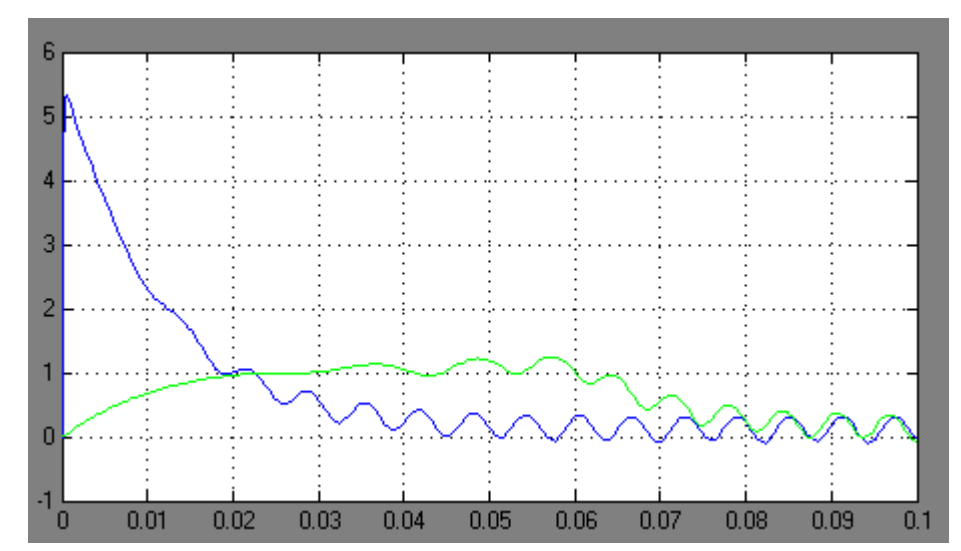

Рис. 8 Графики тока в обмотках двигателя: — мгновенный пуск, - программно-управляемый пуск

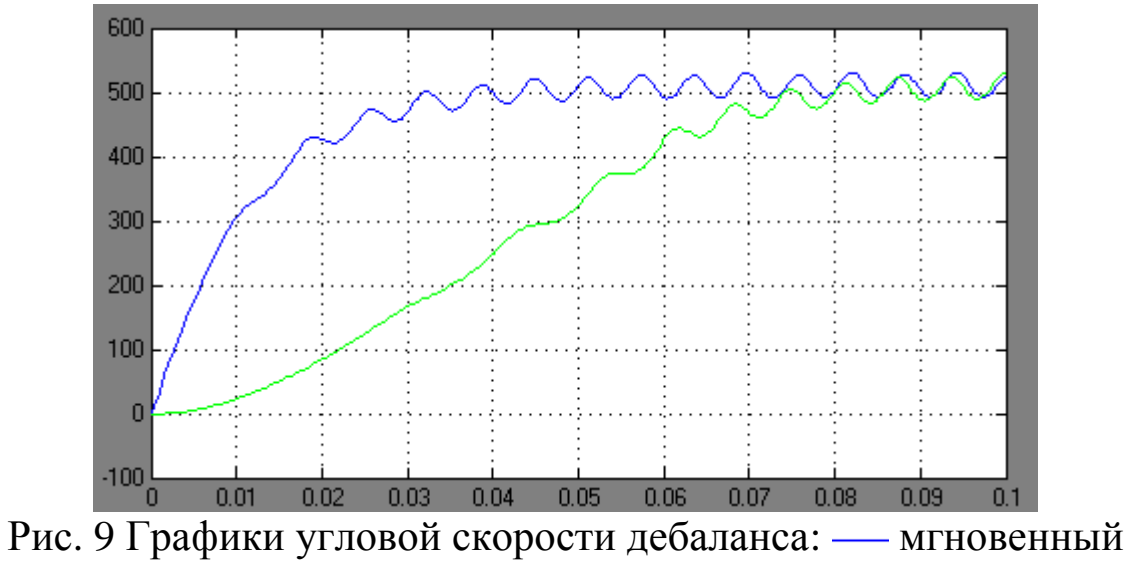

пуск, - программно-управляемый пуск

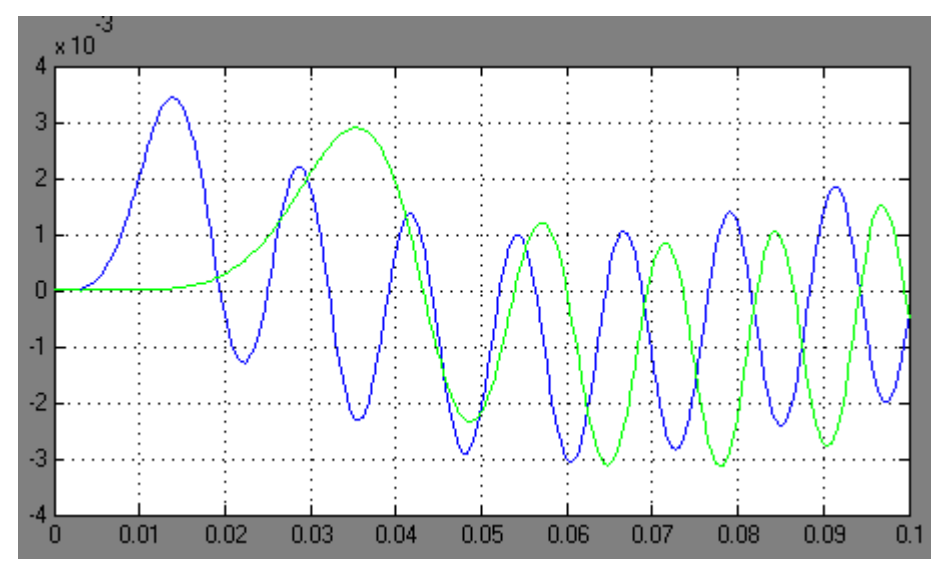

Рис. 10 Графики линейного перемещения виброинструмента: мгновенный пуск, - программно-управляемый пуск